# **Educating Chad: Using the iPad for Physical Access to the Curriculum Ed Tech Conference UMW June 2, 2012 Stephanie Pritchett [spritche@ms.spotsylvania.k12.va.us](mailto:spritche@ms.spotsylvania.k12.va.us) Barbara Cannon [bcannon@spotsylvania.k12.va.us](mailto:bcannon@spotsylvania.k12.va.us)**

Students with physical disabilities are difficult to include in the general education setting. They are slow due to their physical limitations and often have deficits in their cognitive or sensory systems as well. Use of the iPad can help schools to include students in an efficient and cost effective way. The iPad is easy to carry, versatile and socially pleasing. Students prefer using the iPad to other accommodations and are able to use it in place of a whole range of larger, bulkier accommodations.

However, setting up the iPad for efficient use can be a challenge. Here are some tips for making an iPad work as an accommodation in an inclusive middle school setting using a windows-based computer network with wireless capability established for iPads on that network.

# **Setting up the iPad**

# **Setting up Email**

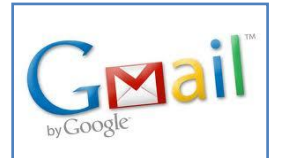

Email can be easily set up on the iPad to facilitate the sending of documents between the teacher on her computer and the student on the iPad. We use Gmail for our accounts as it allows us to share notes and calendars. Using Gmail, you will now be able to send books and documents to the iPad and the student can mail completed work back to you where it can be printed as needed.

- Set up an email account at **Gmail**.
- The account should be generic in the name of the school or department. (SMSstudents@gmail.com)
- No emails should go to the account except for those pertaining to class work.
- Go to the **Setting**/**Mail, Contacts, and Calendars** on the iPad to add account.
- Keep mail, calendars and Notes ON so that you can share student Notes made in the Notes app.

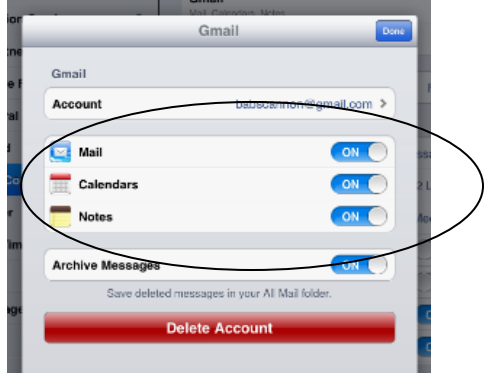

#### **Setting up Dropbox**

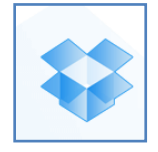

Dropbox is a free web service that supplies a storage system for your pictures and documents. When you put a document in Dropbox, it magically appear on all the devices you own that have Dropbox installed. Just open Dropbox and there they are! Word documents, Power Points, worksheets and PDFs can be transferred to iBooks and other apps you have installed on the iPad.

Here is what you need to do to use Dropbox:

- Download Dropbox to your school computer under your personal log in.
- Download Dropbox from the Apple App Store onto your iPad
- Put a document on your desktop that you want a student to use.
- Drag it to the Dropbox icon. It will appear inside Dropbox
- Open Dropbox on your iPad and find the document.
- You can now send documents to various places on the iPad depending on what you have installed.

# **Writing On the iPad**

# **Prewriting on the iPad using Idea Sketch**

**Idea Sketch** lets you draw a diagram, mind map, concept map or flow chart. You can then convert to a text outline. Great classroom tool for use as a graphic organizer or brainstorming tool.

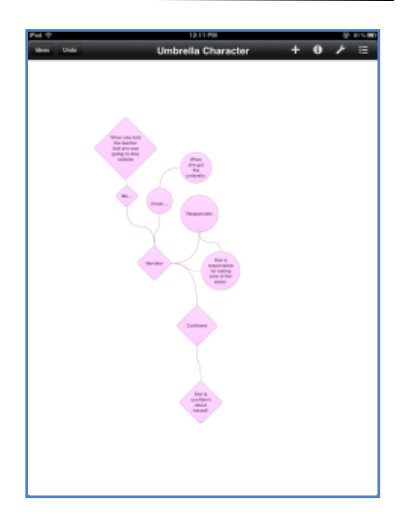

#### **Using Notes for composition and note taking.**

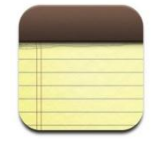

**Notes** is an app that is native to the iPad and supplies basic functionality for writing. Basically it is a virtual piece of paper. The beauty of the Notes app is that it can be modified so that the text is larger to accommodate visual impairments and poor motor skills. Notes will not help you if

you are a bad speller or need extra help with composition!

 If you are using Gmail, the Notes you write are automatically synced through your Gmail account. That means the student does not have to send anything. He writes in Notes…. The note automatically appears in your Gmail account on your computer under NOTES on the left hand side of Gmail.

#### **Altering the text size and type in the Notes App.**

- Go to the settings menu
- Choose General
- Scroll to the bottom on the right hand side to find accessibility
- In the accessibility options choose large text. Set the text to the size you want.

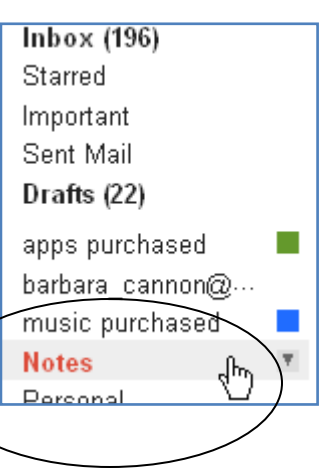

### **Word Processing with Typ-O**

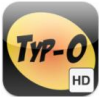

**Typ-O** is a word processor that supplies word predication and text-to-speech feedback for writing. This is quite helpful to students who have difficulty with spelling or composition.

The student can tap the arrow next to a word to have it read aloud before putting it into the document and the text size can be altered to help with physical access.

Documents made in **Typ-O** can be emailed but currently they won't go into Dropbox. They can be copied to the clipboard and can be pasted into Notes.

#### **Make Your Own Keyboard with Abilipad**

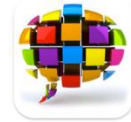

**Abilipad** is an app for writing that has many supports. It has word prediction and text-to-speech. It allows you to slow down the repeat rate of the keyboard to make it easier to hit the keys accurately if you have a physical disabilitiy. Most importantly, it allows you to create your own

keyboards and get keyboards from other users. It is very flexible for use by many types of students.

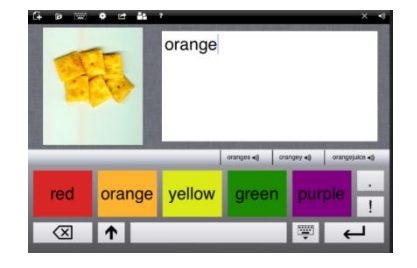

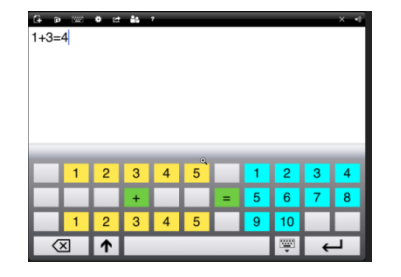

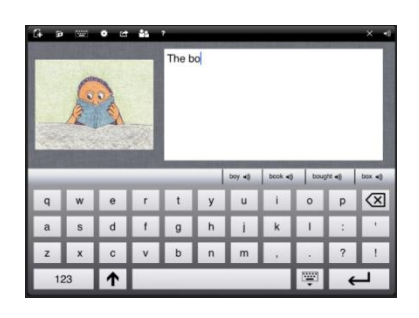

#### **Upad for Writing on Worksheets**

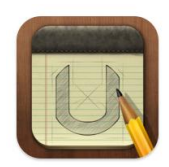

**Upad** makes it possible for students to write directly on the iPad to do worksheets of any type. Using highlighters and textboxes, the student can answer questions on even the most complex worksheets. In the example, the student has highlighted FACTS in the text and written OPINIONS in the blanks provided. Always supply an external keyboard when using Upad so students can see all parts of the document they are working on.

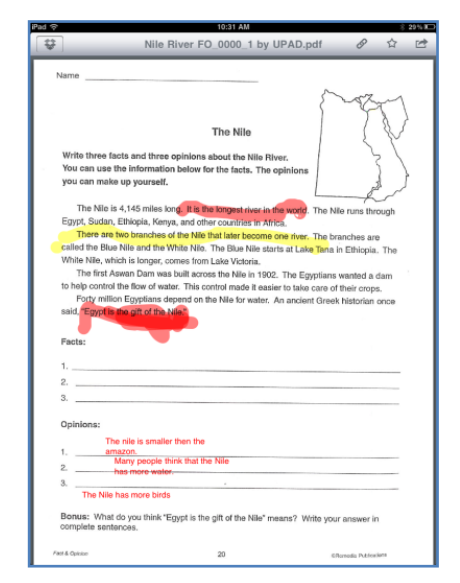

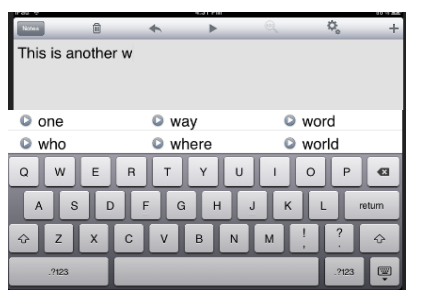

- Download Upad to your iPad.
- Prepare Documents for writing in Upad:

If you have documents that are NOT in digital format, (ie. a piece of paper) you will need to scan them as PDFs before they can be used. However if they are in any type of digital format (Word, Excel, Powerpoint, etc), they can be saved as a .PDF and will be ready to use in seconds!

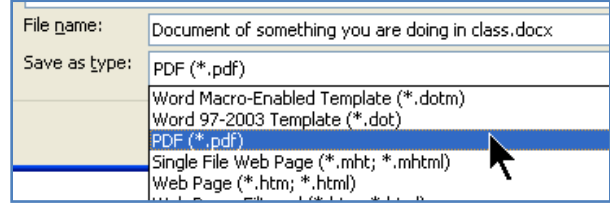

- Put the file into **Dropbox** on your computer desktop.
- Open Dropbox on the iPad, find the document and send the document to Upad.

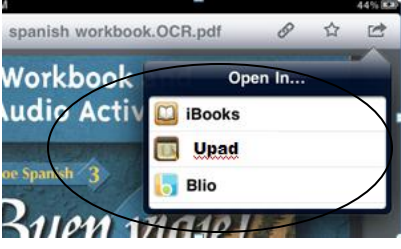

# **Reading on the iPad**

Students with physical disabilities often cannot hold a book and many have difficulty with decoding and comprehension. The iPad and iBooks is a great tool for reading.

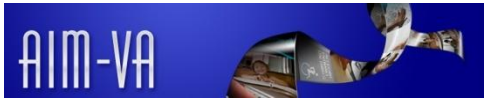

# **Certification:**

Students with physical disabilities often qualify to receive their copyrighted educational materials in digital formats. That means all their textbooks, novels and classroom materials can be displayed on the iPad for reading. To get textbooks and novels that are copyrighted, they must qualify through a certification process based on the Chaffee Amendment to the US Constitution. Please go to Aim VA for more information on this topic.

#### **Reading Textbooks, Novels and Classroom Materials on the iPad**

- Download the iBooks App from the iTunes store.
- Receive digital copy of textbooks/novels on CD from AIM-VA
- Convert PowerPoints and other documents to PDF for best viewing. (see Upad app for directions)
- Drag documents to Dropbox. Textbook documents are too big to email.
- Open Dropbox on the iPad
- Choose title you want to import.

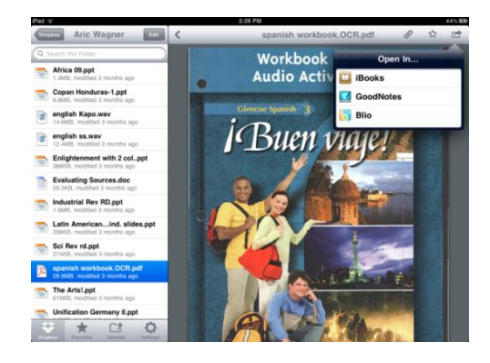

- Choose *Open In iBooks*.
- Go to iBooks to see your book.
- Materials are now available for reading.

#### **Reading Aloud with Read 2 Go**

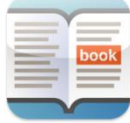

The **Read 2 Go** app supplies books from the Bookshare.org website in text format that can be read aloud and scanned word by word. Students must have a free membership with Bookshare.org in order to get books for download to the iPad. Certification is required to prove a student has a disability that requires them to access books in alternate formats

# **Math Support on the iPad**

Doing math is very difficult for students with motor difficulties because math requires so much hand use that is not easily transferable to computer keyboards. We found that math was best accomplished on the computer or Smartboard using Smart Notebook 's Math Toolbar. The iPad was used to supply various types of enlarged calculators.

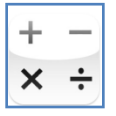

#### **Using FractionCalc**

**FractionCalc** This calculator performs basic arithmetic with whole numbers, proper and mixed fractions; fraction to decimal, and decimal to fraction conversions.

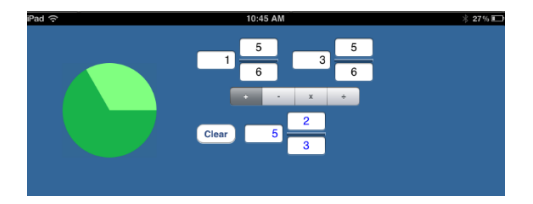

#### **A Calculator with a Notepad**

**Calculator HD for iPad** offers four different calculators for only \$.99. A note pad is available with the standard calculator to help you think through your calculations. Chad didn't actually use this calculator but he should have!

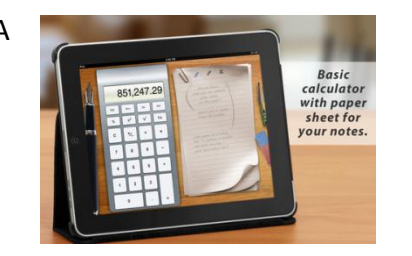

#### **Extras**

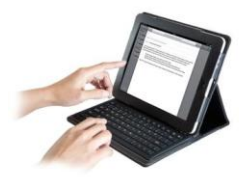

The Kensington KeyFolio™ Bluetooth keyboard case is a well made case for \$99.00. It protects the iPad and allows the user to see the entire screen. This is necessary when using Upad as an accommodation for writing on worksheets. Without the external kepboard, it would not be possible to see the bottom part of worksheet.